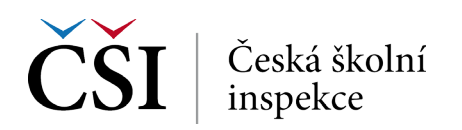

## **4. krok (b)** → **Zkontrolujte seznam vybraných proměnných**

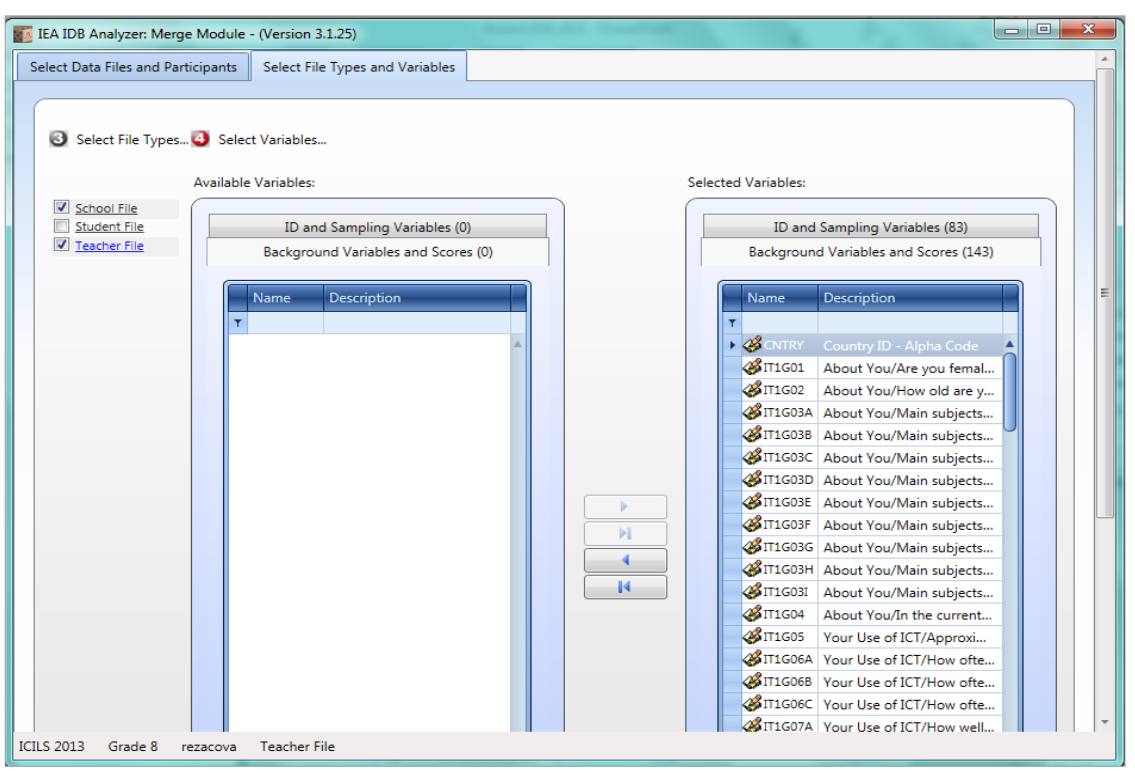

*ID a "samplingové" proměnné jsou vybrány vždy.*

## IEA IDB Analyzer: Merge Module - (Version 3.1.25)  $|-|$ e **BIP1G02A** Your Use of ICT/Use ICT t... SIP1G02B Your Use of ICT/Use ICT t... SIP1G02C Your Use of ICT/Use ICT t... SIP1G02D Your Use of ICT/Use ICT t... SIP1G02E Your Use of ICT/Use ICT t... PIGO2F Your Use of ICT/Use ICT t... SIP1G02G Your Use of ICT/Use ICT t...  $\mathbf{H}$ SIP1G02H Your Use of ICT/Use ICT t... SIP1G02I Your Use of ICT/Use ICT t...  $\overline{14}$ SIP1G02J Your Use of ICT/Use ICT t... SIP1G03A Your School/Total numbe... SIP1G03B Your School/Total numbe... 48IP1G04A Your School/Total numbe... BIP1G04B Your School/Total numbe... SIP1G05A Your School/Lowest (you... BIP1G05B Your School/Highest (old... SIP1G06A Your School/Total numbe... 23IP1G06B Your School/Total numbe... P1607 Your School/Where is you... SIP1G08 Your School/Public or a p... BIP1G09A ICT and Teaching/Import... **28 ID1G00R** ICT and Tanching Output Files: CNCILS 2013  $\left[\begin{array}{c|c} \text{Return to Main Menu} & \text{Help} \end{array}\right]$ \Datove\_soubory<br>\TQ\_SCH\_cze.\* Modify  $\sim$  Back Start SPSS **ICILS 2013** Grade 8 rezacova School File

## **5. krok** → **Slučovaný soubor pojmenujte a uložte**

*Používat* **název bez diakritiky**, *název nesmí začínat číslicí, diakritika nesmí být ani v cestě uložení !*

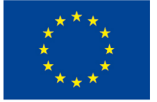

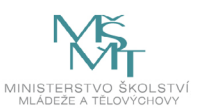